## QUICK REFERENCE Wean 5403

## CONNECTING

#### Wired

Connect the appropriate cable to your device.

### Wireless

- 1. Tap **Wireless Presentation** on the panel.
- 2. Follow the steps on the screen to **connect your device**.
- 3. Tap End Presentation to disconnect.

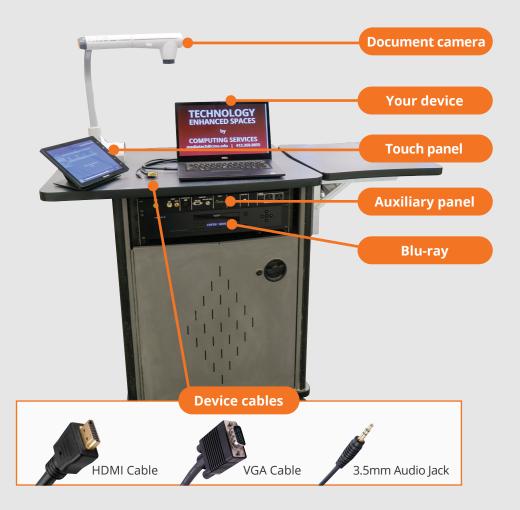

# PRESENTING

### **Touch Panel**

- Tap to refresh the touch panel.
- U Turn off when complete.

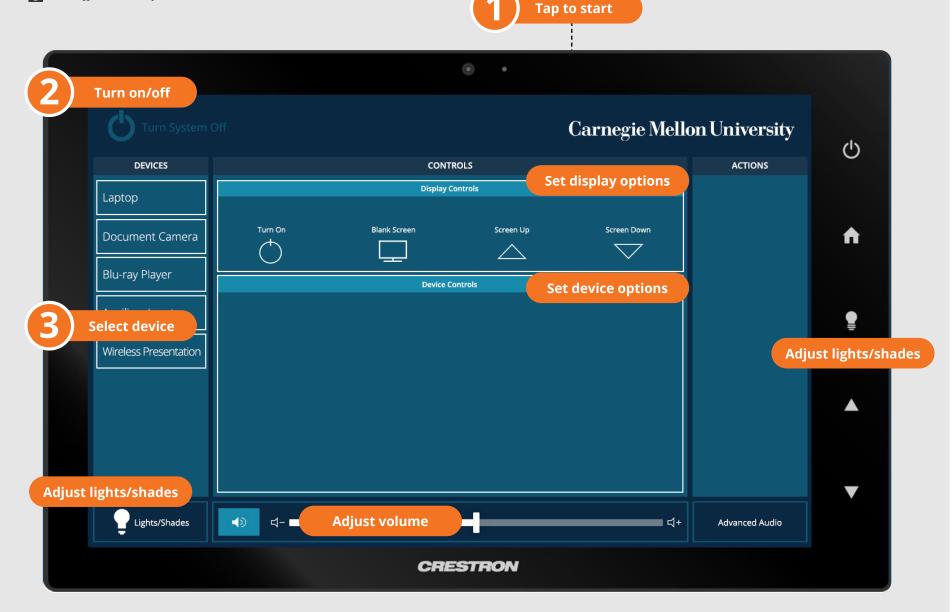

## Carnegie Mellon University

**Computing Services** 

#### NEED HELP? 412-268-8855 or mediatech@cmu.edu